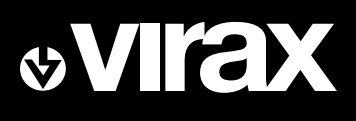

# **Инструкция по эксплуатации**

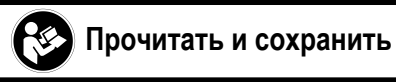

 $\circled{E}$ 

# **Камера 5 в 1**

**OVIFEX** 

**Micro Visioval® Арт. 294200**

# Содержание

 $\circledR$ 

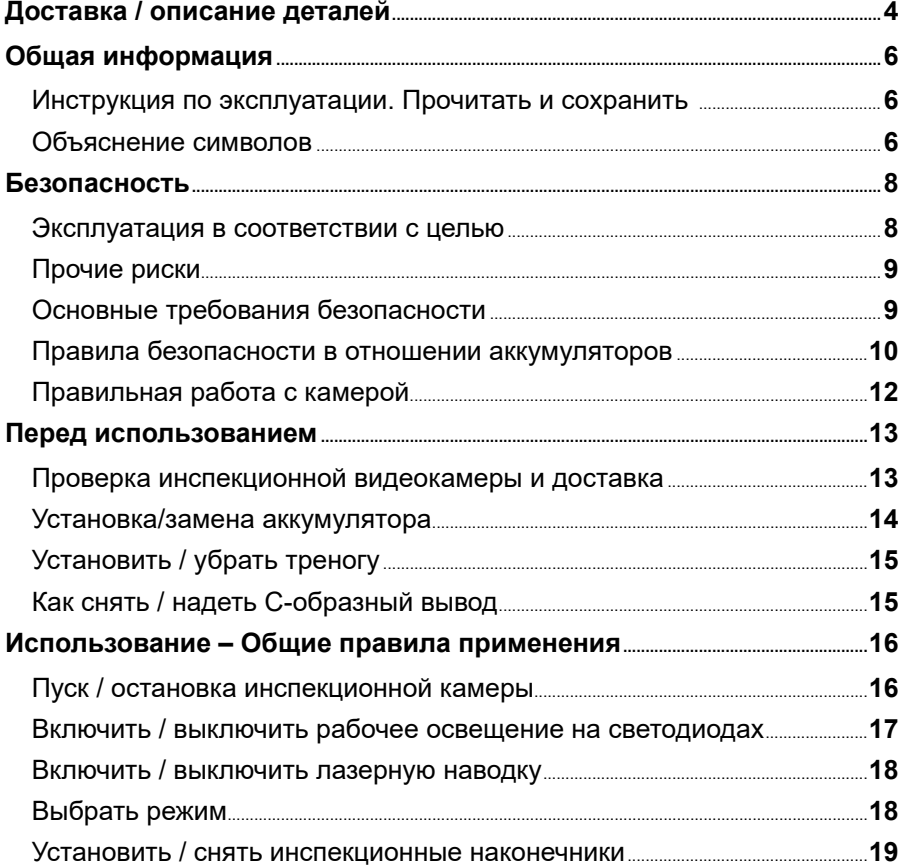

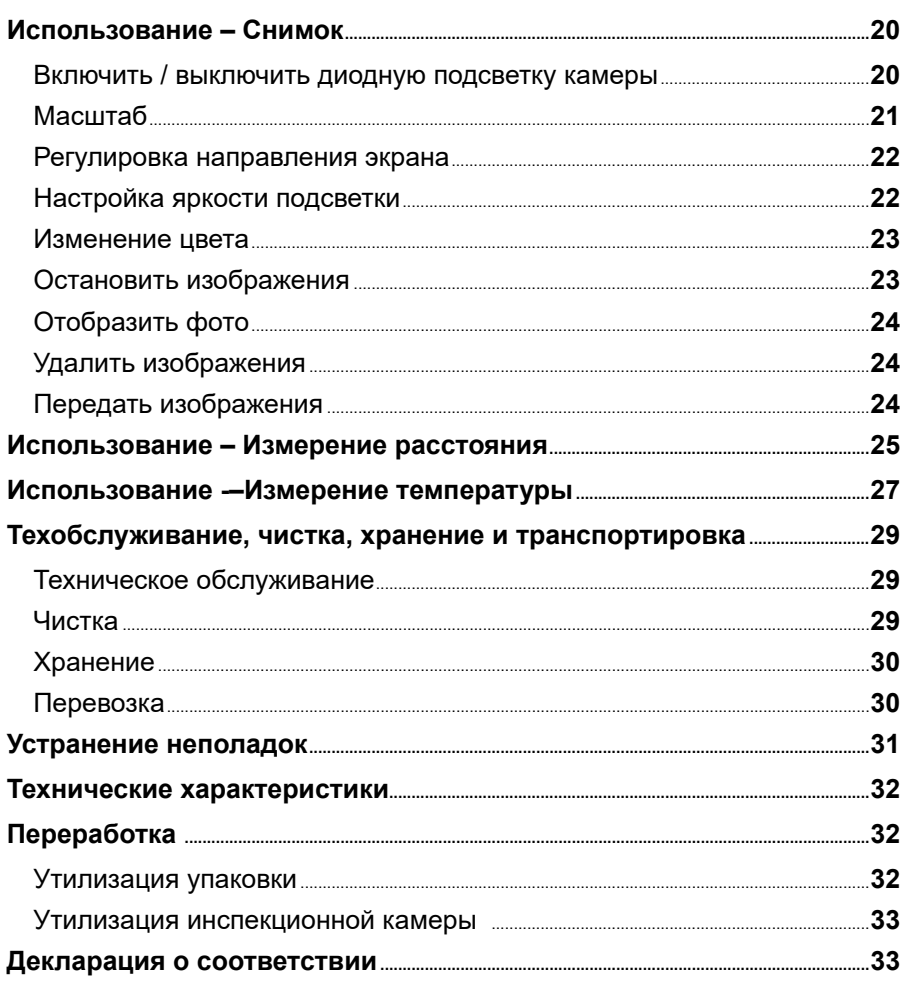

# <span id="page-3-0"></span>**Доставка / описание деталей**

- 1. Передний корпус
- 2. Задний корпус
- 3. Функциональная клавиша «Рабочее освещение на диодах / лазерная наводка»
- 4. Функциональная клавиша «Удалить / направление»
- 5. Функциональная клавиша «Чтение / яркость экрана»
- 6. С-образный вывод
- 7. Функциональная клавиша «Zoom / ВВЕРХ»
- 8. Функциональная клавиша «Яркость светодиодов / ВНИЗ»
- 9. Функциональная клавиша «Выключатель пуск / останов»
- 10. Батарейки 1,5 В, тип LR6/AA
- 11. Сумка
- 12. USB кабель
- 13. Инспекционный наконечник
- 14. Наконечник с двурогим крюком
- 15. Магнитный наконечник
- 16. Наконечник с зеркалом
- 17. Крышка отделения для аккумуляторов
- 18. Статическая сетка
- 19. Отделение для аккумуляторов
- 20. Клавиша «Измерение температуры»
- 21. USB порт
- 22. Клавиша «Снимок»
- 23. Клавиша «Измерение расстояние»
- 24. Подсветка камеры на диодах
- 25. Рабочее освещение на диодах
- 26. Лазерная наводка
- 27. С-образный выход
- 28. Красная контрольная лампа
- 29. Экран

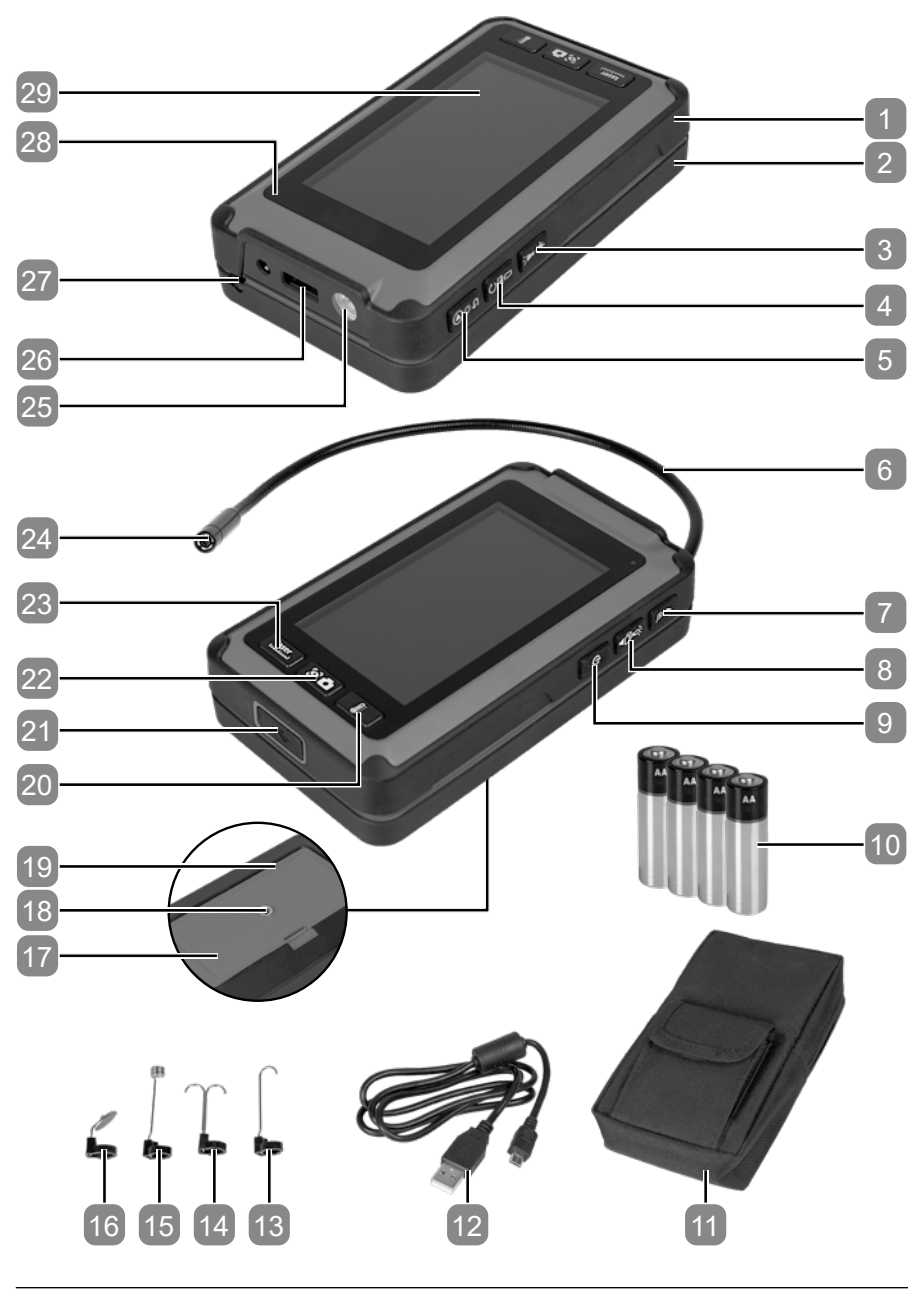

# <span id="page-5-0"></span>**Общая информация**

#### **Инструкция по эксплуатации. Прочитать и сохранить**

Эта инструкция прилагается к многофункциональной камере 5 в 1 (далее по тексту «инспекционная видеокамера»). В ней содержится важная информация о безопасности, эксплуатации и обслуживании. Внимательно прочитайте инструкцию перед использованием инспекционной видеокамеры. В частности, соблюдайте требования безопасности и предупреждения. Несоблюдение указанных в инструкции требований может привести к серьезным травмам или повреждению камеры наблюдения. Если вы передаете камеру третьему лицу, обязательно дайте ему ознакомиться с этой инструкцией. Храните инструкцию в надежном месте для дальнейшего использования.

#### **Объяснение символов**

В этой инструкции, на самой камере или на упаковке указываются символы и терминология предупредительных сообщений.

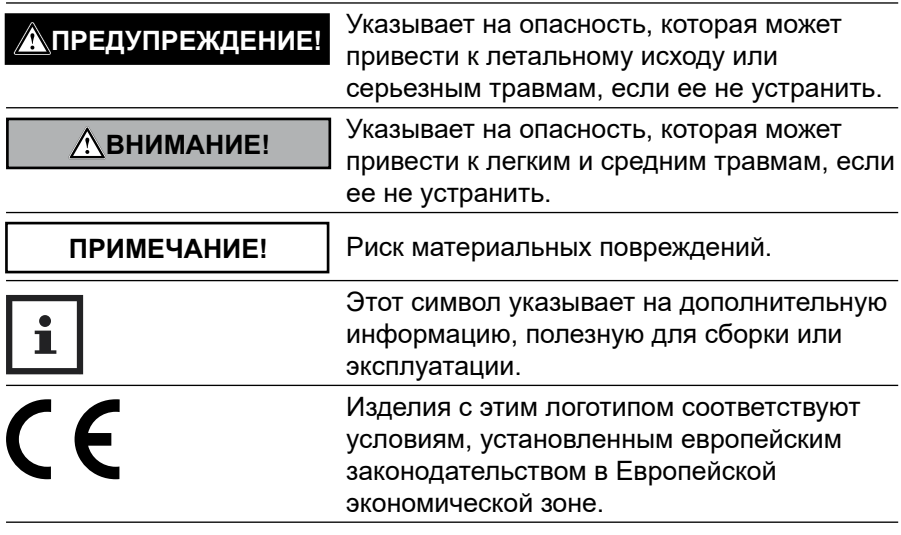

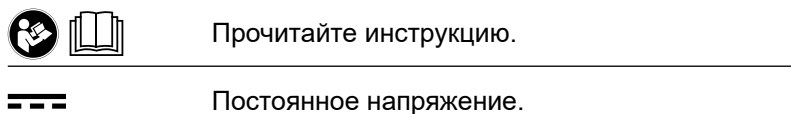

Обозначение модели представляет собой сочетание букв и цифр: **Micro Visioval® арт. 294200**

#### **Объяснение символов**

---

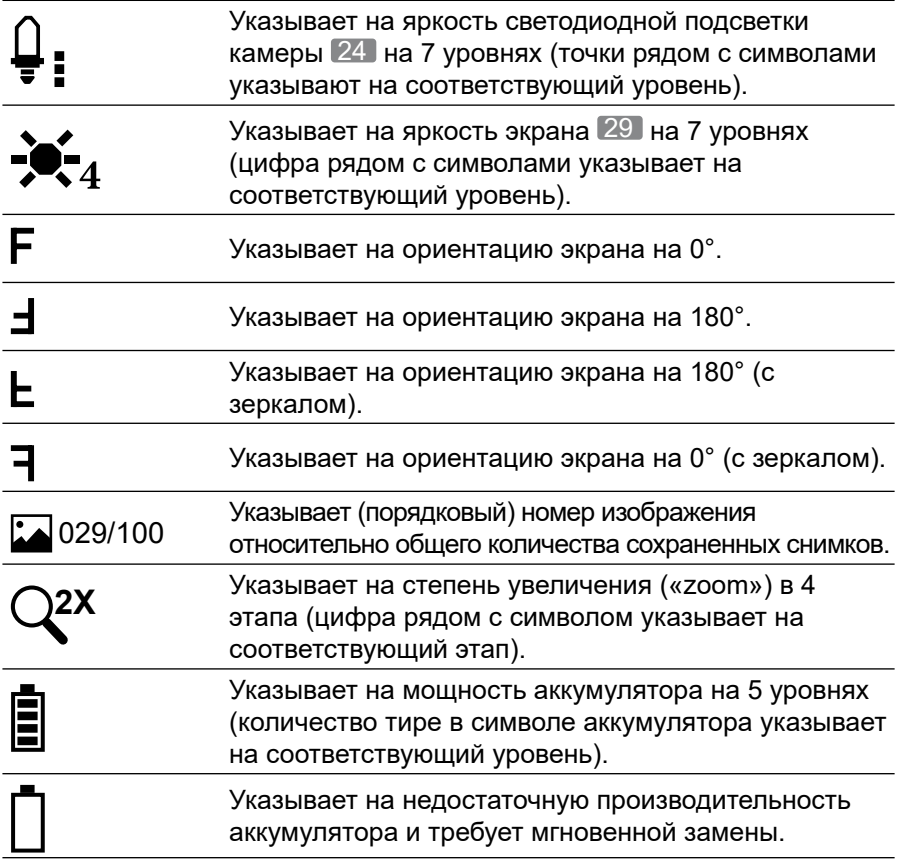

# <span id="page-7-0"></span>**Безопасность**

#### **Эксплуатация в соответствии с целью**

Эта инспекционная видеокамера разработана исключительно для частного использования – для развлечения или для мелкой ручной работы со следующими целями:

- оптический анализ, инспекция и поиск погрешностей на приборах и установках под напряжением;
- обычное измерение расстояния на твердых предметах;
- бесконтактное измерение температуры поверхностей.

Любое другое использование категорически недопустимо и считается несоответствующим. Изготовитель или дистрибьютор не несут ответственности за травмы, потери или ущерб, связанный с несоответствующим или неверным использованием. Примеры несоответствующего или неверного использования:

- Использование непригодных аксессуаров.
- Монтаж или замена запчастей неоригинальными деталями.
- Неверные операции или несоответствующее использование.
- Несоблюдение инструкции по эксплуатации.
- Ремонт третьим лицом или в несертифицированной мастерской.
- Частые отключения электрической части при несоблюдении инструкций и требований электрической безопасности.
- Использование или обслуживание инспекционной видеокамеры лицами, которые не знакомы с ее устройством и/или не осознают связанных с нею опасностей.
- Использование инспекционной видеокамеры с коммерческой, промышленной или ремесленной целью.

Используйте аксессуары согласно инструкциям. Несоблюдение инструкций, содержащихся в этом документе, может привести к серьезным травмам и потере гарантии. При эксплуатации камеры соблюдайте требования действующего местного и национального законодательства. Не вносите никаких изменений в устройство инспекционной видеокамеры. Любое изменение инспекционной видеокамеры может быть опасным, а, следовательно, недопустимо.

#### <span id="page-8-0"></span>**Прочие риски**

Несмотря на правильное использование нельзя полностью исключить все риски. В зависимости от типа камеры может возникнуть следующая опасность:

- Телесные повреждения из-за работы с вредными или токсичными материалами (например, асбестом).

#### **Основные требования безопасности**

#### **ПРЕДУПРЕЖДЕНИЕ!**

**Прочитайте все инструкции и требования безопасности.**  *Несоблюдение требований безопасности и инструкций может привести к поражению электрическим разрядом, ожогам и/или серьезным травмам.*

- **a) Никогда не используйте камеру применительно к людям или животным.** Камера не является медицинским устройством.
- **b) Предпринимайте меры защиты, соответствующие инспектируемой зоне.** Выделения и вытекания могут содержать токсичные, болезнетворные или коррозийные химические вещества или препараты.
- **c) Надевайте средства индивидуальной защиты, например, защитные перчатки, очки, маски, устройства для защиты органов дыхания или лица.**
- **d) В ходе использования камеры не следует принимать пищу, пить или курить** во избежание передачи патогенных микроорганизмов и возбудителей или инфицирования ими.
- **e) После использования камеры для инспектирования зон отходов, химических препаратов или бактерий тщательно вымойте руки и другие задействованные части тела теплой водой с мылом.**
- <span id="page-9-0"></span>**f) Тщательно промывайте С-образный элемент проточной водой после каждого использования.**
- **g)** Неверное или небрежное использование может привести к серьезным травмам.
- **h) Не смотрите на подсветку DEL головки камеры,** так как это может привести к ослеплению или повреждению глаз.
- **i) Не используйте камеру на участках под напряжением.**  Это может вызвать поражение электрическим током. **Перед началом работы убедитесь в отключении всех электрических систем в рабочей зоне, обеспечьте невозможность их случайного включения.**
- **j) Не используйте камеру в тех местах, где она может соприкасаться с подвижными деталями.** Если С-образный вывод касается подвижных деталей, это может привести к ущербу или травмам. **Перед началом работы убедитесь в остановке всех машин в рабочей зоне, обеспечьте невозможность их случайного включения.**
- **k) Не используйте камеру в зонах с повышенной взрывоопасностью (например, возле топливных или газовых баков),** так как статический разряд может вызвать возгорание.
- **l) Не подпускайте детей к камере или ее аксессуарам.**

#### **Правила безопасности в отношении аккумуляторов**

#### **ВНИМАНИЕ!**

**Аккумуляторы содержат в своем составе возгораемые вещества. При неправильной работе и при некоторых обстоятельствах они могут потечь, нагреться, загореться или взорваться. Это может привести к серьезным травмам.**

- **a) Не подвергайте аккумуляторы и камеру воздействию экстремальных условий, например, отопительных радиаторов или прямого солнечного света.**
- **b) Не пытайтесь заряжать одноразовые аккумуляторы.**
- **c) Аккумуляторы нельзя активировать, снимать, бросать в огонь или приводить к короткому замыканию другим образом.**
- **d) Храните аккумуляторы вдали от детей. Если дети или домашние животные проглотили аккумулятор, незамедлительно обратитесь к врачу.**
- **e) Не допускайте контакта аккумуляторной жидкости с кожей, глазами и слизистой оболочкой. Если вы соприкоснулись с аккумуляторной жидкостью, прополоскайте пораженную область чистой водой и незамедлительно обратитесь к врачу.**
- **f) Не удаляйте аккумуляторную жидкость голыми руками, используйте обычные хозяйственные перчатки.**
- **g) Проверьте состояние контактов в отделении аккумуляторов, при необходимости почистите их.**
- **h) Если вы не используете камеру в течение одного месяца и более, вытяните аккумуляторы из камеры.**
- **i) Незамедлительно вытяните использованные аккумуляторы. Существует риск сильной течи.**
- **j) Всегда заменяйте все аккумуляторы одновременно. Используйте аккумуляторы одного типа, не используйте разные аккумуляторы или новые и старые одновременно.**
- **k) Если отделение для аккумуляторов не может быть правильно закрыто, не используйте камеру и храните ее подальше от детей.**

### <span id="page-11-0"></span>**Правильная работа с камерой**

#### **ПРИМЕЧАНИЕ!**

Неправильная работа с камерой может привести к повреждению камеры.

- **a) Не подвергайте камеру механическим нагрузкам и повышенной вибрации.**
- **b) Не сгибайте С-образную часть соблюдайте минимальный радиус изгиба 30 мм.**
- **c) Держите камеру вдали от горячих поверхностей и предметов.**
- **d) Заводите головку камеры и гибкий С-образный вывод в рабочую среду не под напряжением. Глубина погружения не должна превышать 100 см.**
- **e) Защищайте рукоятку и экран от влаги.**
- **f) Не допускайте сильных колебаний температуры. Внутри камеры может образовываться конденсат, вызывая повреждения.**
- **g) Не используйте камеру, если на пластиковых или металлических деталях камеры появились трещины или блеск, или если они деформированы.**

### <span id="page-12-0"></span>**Перед использованием**

#### **ПРЕДУПРЕЖДЕНИЕ!**

**Не используйте инспекционную видеокамеру во взрывоопасной среде. Используйте инспекционную видеокамеру только при температуре окружающей среды от 10 до -40°C.**

#### **Проверка инспекционной видеокамеры и доставка**

- Снимите упаковку с инспекционной видеокамеры и аксессуаров.
- Проверьте комплектность полученного товара (см. главу «Доставка / Описание деталей»).
- Проверьте отсутствие повреждений на камере и аксессуарах.
- При наличии повреждений или недостающих деталей не пользуйтесь камерой. Свяжитесь с сервисным центром производителя, телефон которого указан на гарантийном талоне.

### <span id="page-13-0"></span>**Установка/замена аккумулятора**

Чтобы включить инспекционную видеокамеру, вам потребуется четыре батарейки 1,5 В типа LR6/AA 10 (в комплекте).

Вы должны вставить или заменить батарейки в следующем случае:

- при первом запуске;
- если на строке состоянии экрана 29 появляется иконка аккумулятора $\Box$ ;
- если вы не можете больше включить инспекционную видеокамеру.

Отделение для аккумуляторов 19 находится на задней панели камеры. Порядок установки и замены батарейки:

- Утопите фиксатор  $A$  и приподнимите крышку отделения аккумуляторов 17 .
- При необходимости вытяните отработанные батарейки и утилизируйте их в установленном порядке.
- Заведите четыре новых аккумулятора LR6/AA, соблюдая полярность ( **+** / **–** ) внутри отделения для аккумуляторов.
- Замените крышку отделения для аккумуляторов и нажмите сверху, пока не сработает фиксатор – вы услышите характерный щелчок.
- Активно надавите на фиксатор крышки отделения для аккумуляторов, чтобы он сработал.

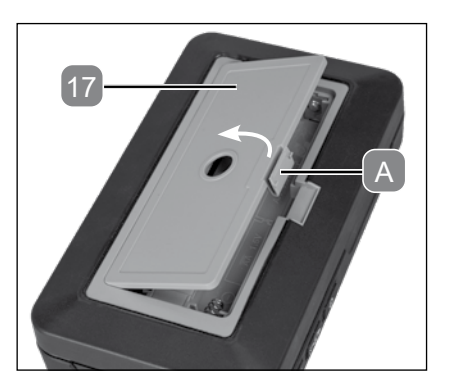

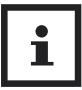

Если вы не планируете какое-то время использовать камеру, вытяните аккумуляторы.

### <span id="page-14-0"></span>**Установить / убрать треногу**

Для стабильной фиксации инспекционная видеокамера оснащена резьбой под треногу 1/4"-20 UNC 18 в задней части (посередине отделения для аккумуляторов 6 ).

- Поверните винтовую опору с мелким шагом (не в комплекте) по часовой стрелке в резьбе треноги инспекционной камеры.
- Чтобы снять ее, придерживайтесь обратного порядка действий.

### **Как снять / надеть С-образный вывод**

Инспекционная видеокамера оснащена встроенным защитным корпусом для С-образного вывода 6 , который можно открыть с помощью раздвижного механизма.

- Потяните заднюю часть корпуса 2 и переднюю часть корпуса, 1 чтобы отделить их друг от друга.
- Вытяните С-образный вывод из коробки, пока не получите нужную длину.
- Заведите С-образную часть через специальный выход 27 .
- Закройте корпус, закрыв переднюю и заднюю его части.

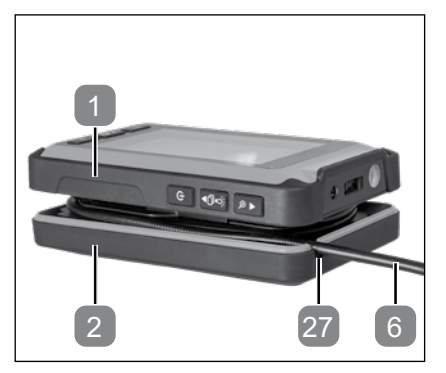

• Чтобы уложить С-образный вывод в корпус, выполните операции в обратном порядке и сверните С-образную часть.

# **Использование – Общие правила применения**

### **Пуск / остановка инспекционной камеры**

#### **Запуск:**

<span id="page-15-0"></span>**RU**

- Нажмите и удерживайте «кнопку пуска / останова» 9 в течение 2 секунд.
	- Красный индикатор 28 в верхнем правом углу экрана 29 горит постоянно.
	- На экране в течение 3 секунд отображается страница запуска с логотипом VIRAX, затем экран переходит в режим ожидания (указан 3 режимами на экране).

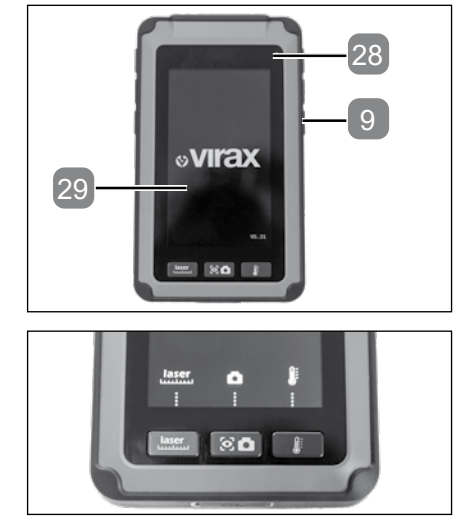

#### **Остановка:**

- Нажмите и удерживайте «кнопку пуска / останова» **9** в течение двух секунд.
- Красный индикатор остается включенным.

#### **Экран ожидания:**

- Нажмите на «кнопку пуска / останова» 9.
- Для активации экрана нажмите на любую клавишу.
- Красный индикатор гаснет.

#### <span id="page-16-0"></span>**Включить / выключить рабочее освещение на светодиодах**

#### **Запуск:**

- Включите инспекционную видеокамеру (см. раздел «Включение и остановка»).
- Нажмите функциональную клавишу «Рабочее освещение на диодах / лазерная наводка» 3 для включения рабочего освещения на диодах 25 .

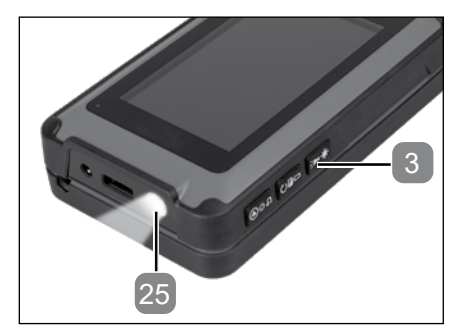

#### **Остановка:**

• Нажмите вновь функциональную клавишу «Рабочее освещение на светодиодах / лазерная наводка» для выключения рабочего освещения на светодиодах.

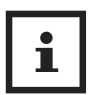

Рабочее освещение на диодах можно включать и выключать в любой момент (только не во время чтения и/или удаления изображений).

#### **Включить / выключить лазерную наводку**

#### **Запуск:**

<span id="page-17-0"></span>**RU**

- Включите инспекционную видеокамеру (см. раздел «Включение и остановка»).
- В течение двух секунд, как минимум, нажимайте на кнопку «Рабочее освещение на светодиодах / лазерная наводка» **3** для включения лазерной наводки 26 .

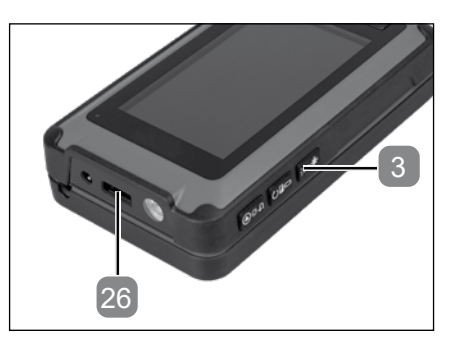

#### **Остановка:**

• Для выключения лазерной наводки вновь нажмите на две секунды кнопку «Рабочее освещение на светодиодах / лазерная наводка» и удерживайте ее в утопленном положении.

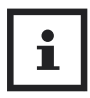

Лазерную наводку можно включать и выключать в любой момент (только не во время чтения и/или удаления изображений).

### **Выбрать режим**

- Включите инспекционную видеокамеру (см. раздел «Включение и остановка»).
- В зависимости от типа применения нажмите на клавишу «Измерение расстояния» 23 , «Снимок» 22 или «Измерение температуры» 20 .

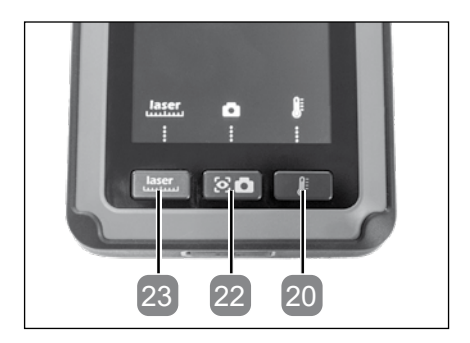

#### <span id="page-18-0"></span>**Установить / снять инспекционные наконечники**

- Размотайте С-образный вывод 6 (см. раздел «Развернуть / свернуть С-образную часть»)
- Выберите соответствующий инспекционный наконечник 13 , 14 ,  $[15] [16]$

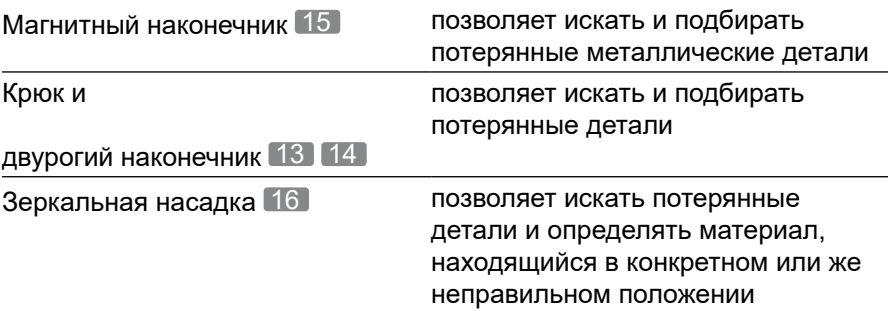

- Заведите открытую часть соединительной B скобы инспекционного наконечника на светодиодном блоке камеры 24 .
- Закройте защелку в пазе блока C .

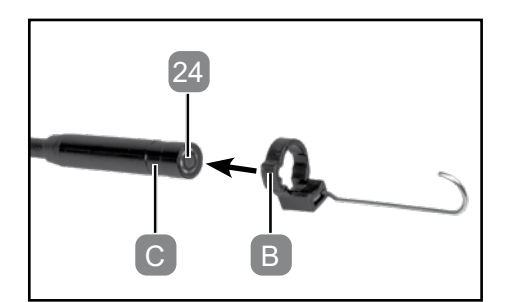

• Чтобы его снять, аккуратно приподнимите соединительную скобу инспекционного наконечника и вытяните его.

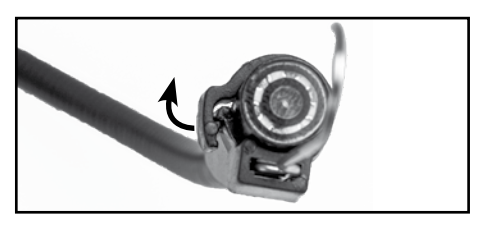

# <span id="page-19-0"></span>**Использование – Снимок**

- Включите инспекционную видеокамеру (см. раздел «Включение и остановка»).
- Опция: Установите треногу (см. раздел «Монтаж / демонтаж треноги»)
- Размотайте С-образную часть 6 (см. раздел «Развернуть / свернуть С-образный вывод»)
- Перейдите в режим «Снимок» (см. раздел «Выбор режима»).
- Нажмите на кнопку «Снимок» 6 для того, чтобы сделать фото.

#### **Включить / выключить диодную подсветку камеры**

Символ ₩: в левом верхнем углу экрана указывает на яркость диодного освещения камеры 6 по 7 степеням яркости.

Стандартно светодиодное освещение камеры устанавливается на уровень 3 при каждом включении.

Степень яркости указывается точками рядом с символами.

- Нажмите на функциональную клавишу «Яркость светодиодов / ВНИЗ» 8 для увеличения яркости диодной подсветки камеры 24 на один уровень в режиме «Снимок».
	- При достижении максимальной яркости диодное освещение камеры выключается после следующего нажатия и вновь включается на уровне 1 при следующем нажатии.

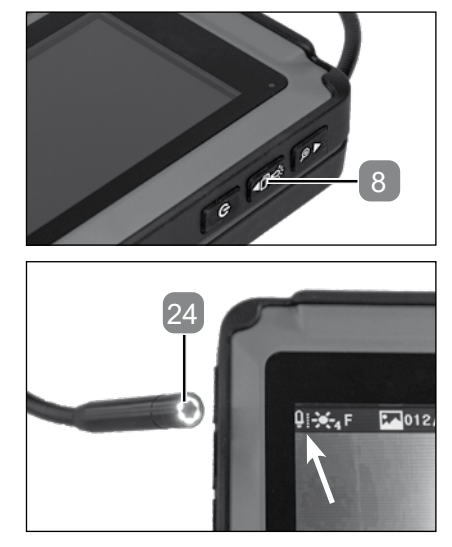

#### <span id="page-20-0"></span>**Масштаб**

Символ **2X** в правом верхнем углу экрана указывает на коэффициент увеличения по 4 уровням масштабирования.

Уровни масштабирования указываются числом рядом с символом.

• Нажмите на функциональную клавишу «Zoom / UP» <sup>7</sup> для увеличения или уменьшения масштаба в режиме «Снимок».

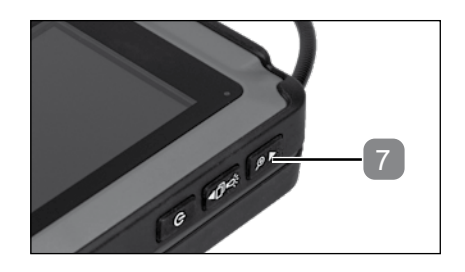

- Последовательно нажимая на функциональную клавишу «Zoom / UP», вы увеличиваете масштаб до 4 раз, затем вы возвращаетесь к настройкам по умолчанию.

#### <span id="page-21-0"></span>**Регулировка направления экрана**

Символ **F** в левом верхнем углу экрана указывает на направление изображения экрана / камеры в 4 этапа (см. раздел «Объяснение символов»).

- Нажмите на функциональную клавишу «Удалить / направление» 4 , чтобы развернуть направление экрана в режиме «Снимок».
	- При неоднократном нажатии на функциональную клавишу «Удалить / направление», выравнивание перспективы камеры меняется между 0° - 180° - 0° (с зеркалом) – 180° (с зеркалом).

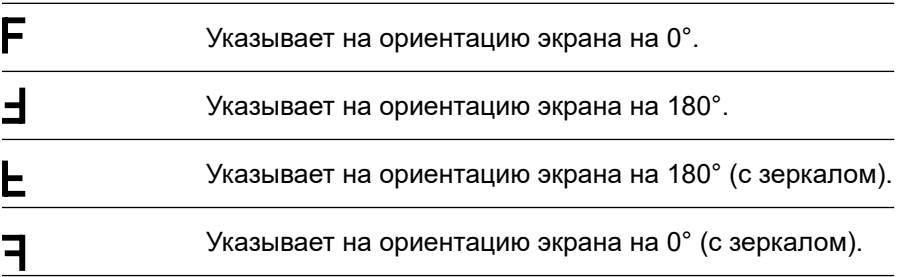

### **Настройка яркости подсветки**

#### Символ  $\mathcal{F}_4$  в левом верхнем углу экрана указывает на яркость фонового экрана / камеры в 7 этапов (см. раздел «Объяснение символов»).

- Нажмите на функциональную клавишу «Чтение / яркость экрана» 5 и удерживайте ее в утопленном состоянии для усиления яркости подсветки в режиме «Снимок» камеры.
	- Последовательно нажимая на функциональную клавишу «Чтение / яркость экрана», вы можете увеличить яркость в 7 раз, затем вернуться к базовым настройкам.

#### <span id="page-22-0"></span>**Изменение цвета**

• Нажмите на функциональную клавишу «Удалить / направление» 4 и удерживайте ее в утопленном состоянии, чтобы перейти от цветного экрана к черно-белому в режиме «Снимок».

#### **Остановить изображения**

- Нажмите и удерживайте функциональную кнопку «яркость светодиодов / ВНИЗ» 8 в течение 2 секунд, как минимум.
	- Верхняя половина экрана останавливается, и экран 29 разделяется на два участка.
	- Нижняя половина экрана продолжает отображать режим «Снимок».
- Нажмите на кнопку «Снимок» 22 для того, чтобы сделать фото.
	- Тогда фото отображается в непожвижной части экрана.

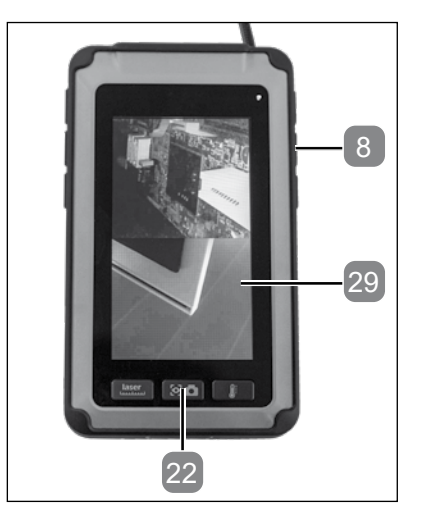

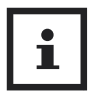

Остановленное изображение не сохранено.

• Нажмите и удерживайте функциональную клавишу «яркость светодиодов / ВНИЗ» в течение 2 секунд, как минимум, чтобы вернуться к полноэкранному режиму.

# <span id="page-23-0"></span>**Отобразить фото**

- Находясь в режиме «Снимок», нажмите на функциональную клавишу «Чтение / яркость экрана» 5
- Для выбора изображения используйте следующие функциональные клавиши.
	- Функциональная клавиша «Zoom / ВВЕРХ» 7.
	- Функциональная клавиша «Яркость светодиодов / ВНИЗ» 8.

### **Удалить изображения**

- Находясь в режиме «Снимок», нажмите на функциональную клавишу Чтение / яркость экрана.  $\boxed{5}$
- Для выбора изображения используйте следующие функциональные клавиши.
	- Функциональная клавиша «Zoom / ВВЕРХ» 7.
	- Функциональная клавиша «Яркость светодиодов / ВНИЗ» 8.
- Нажмите на функциональный переключатель Удалить / Направление 4 для
	- удаления отображаемого изображения, вновь нажмите на функциональную клавишу Удалить / Направление;
	- удаления всех сохраненных изображений с помощью клавиши «Снимок» 22 ;
	- или чтобы вновь выйти из подменю с помощью функциональной клавиши Чтение / Яркость экрана
- Нажмите на функциональную клавишу Чтение / Яркость экрана, чтобы выйти из памяти.

### **Передать изображения**

- Откройте крышку USB.
- Подключите коннектор Mini USB для USB кабеля 12 в USB разъем  $21$
- Подключите USB кабель к компьютеру.
	- На экране  $29$  появляется символ USB  $\leftarrow$ .
	- Ваш компьютер распознает инспекционную видеокамеру как считывающее устройство.
- Скопируйте изображения на свой компьютер.

<span id="page-24-0"></span>

Обратите внимание на то, что удаленные изображения восстановлению не подлежат.

# **Использование – Измерение расстояния**

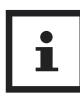

Замеряемый диапазон расстояния располагается в пределах от 0,05 до 20 м (+/- 3 мм). Используйте функциональную клавишу «Zoom / Вверх» 7 и функциональную клавишу «Яркость / ВНИЗ» 8, чтобы определить исходную точку измерения. По умолчанию за исходную точку измерения принимается низ корпуса камеры.

Изменение исходной точки приводит к удалению истории. Имеется 4 значения памяти для расстояния, замер смещается на одну позицию вверх после каждого замера.

- Включите инспекционную видеокамеру (см. раздел «Включение и остановка»).
- Опция: Установите треногу (см. раздел «Монтаж / демонтаж треноги»)
- Перейдите в режим «Измерение расстояния» (см. раздел «Выбор режима»).
	- Режим измерения расстояния отображается на экране в футах (ft), дюймах (in) и метрах (m) 29 .

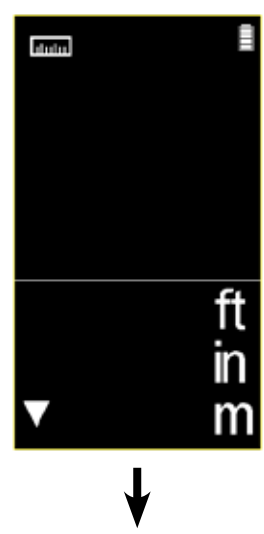

- Нажмите на кнопку «Измерение расстояния» и удерживайте ее в утопленном состоянии 23 .
	- Точка замера отмечается лазерной указкой 26 в виде красной точки.
	- Результат измерений постоянно адаптируется к точке замера.

- Отпустите кнопку «Измерение расстояния».
- На экране отображается прежний результат (до 3 результатов).
- Чтобы запустить новый замер, нажмите и удерживайте кнопку «Измерение расстояния».

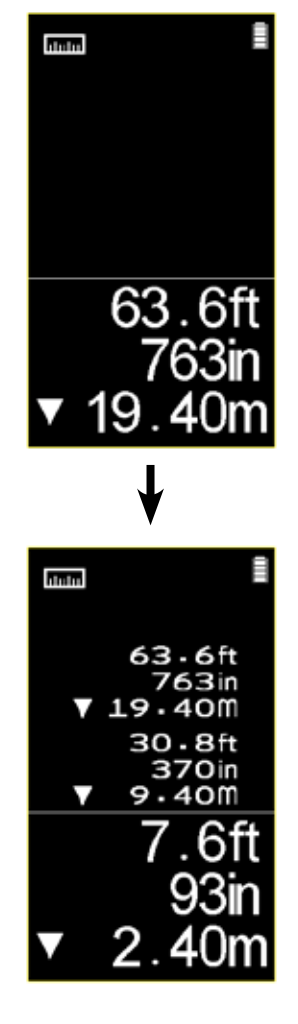

### <span id="page-26-0"></span>**Использование -–Измерение температуры**

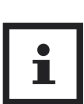

Замеряемый диапазон температуры располагается в пределах от -20°C до + 350°C. Имеется 5 значений памяти для измерения температуры. Замер смещается на одну позицию вверх после каждого замера.

Рекомендуемое расстояние для замера составляет 1 м максимум и имеет отношение 8:1 (D:S)

- Включите инспекционную видеокамеру (см. раздел «Включение и остановка»).
- Опция: Установите треногу (см. раздел «Монтаж / демонтаж треноги»)
- Перейдите в режим «Измерение температуры» (см. раздел «Выбор режима»).
	- Режим «Измерение температуры» отображается на экране в градусах Фаренгейта (°F) и Цельсия (°C) 29 .

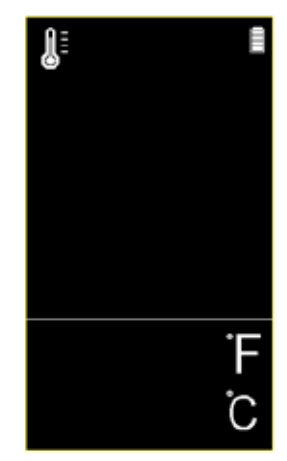

- Нажмите на кнопку «Измерение температуры» и удерживайте ее в утопленном состоянии 20 .
	- Точка замера отмечается лазерной наводкой 26 в виде красной точки.
	- Результат измерений постоянно адаптируется к точке замера.
- Отпустите кнопку «Измерение температуры».
	- На экране отображается прежний результат (до 4 результатов).

• Чтобы запустить новый замер, нажмите и удерживайте кнопку «Измерение температуры».

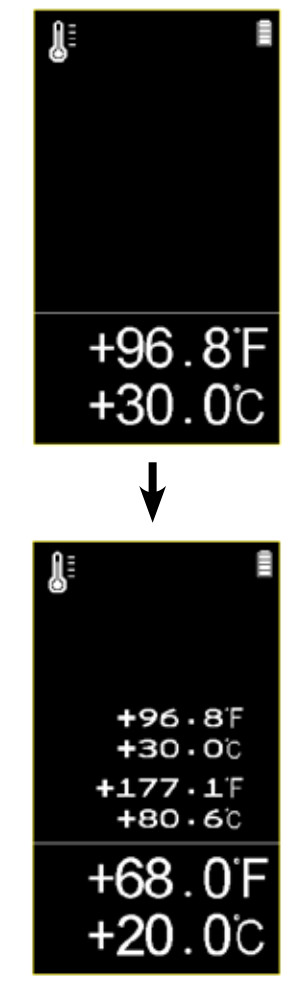

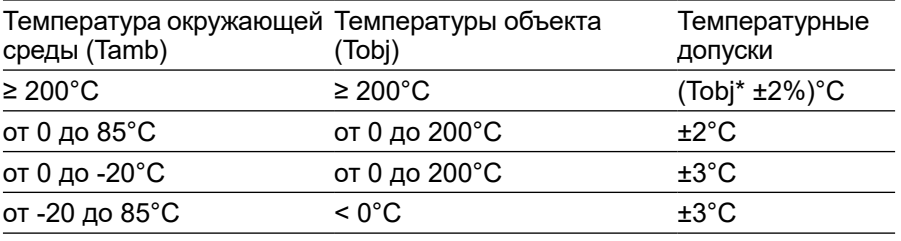

### <span id="page-28-0"></span>**Техобслуживание, чистка, хранение и транспортировка**

#### **ПРЕДУПРЕЖДЕНИЕ!**

**Перед настройкой, техобслуживанием или ремонтом вытяните аккумулятор из инспекционной камеры.**

#### **Техническое обслуживание**

Инспекционная видеокамера не требует специального техобслуживания.

Используйте исключительно запчасти / аксессуары от производителя или приобретенные в сертифицированных сервисных центрах. Ремонт должны осуществлять только специалисты или сертифицированные сервисные центры. Специалистами считаются лица, прошедшие специальную техническую подготовку или получившие соответствующий опыт, знакомые с требованиями в отношении строения и концепции изделия, придерживающиеся инструкций безопасности.

#### **Чистка**

**ВНИМАНИЕ!**

#### **Следите за тем, чтобы внутрь инспекционной камеры не попадали жидкости.**

• Чистите инспекционную камеру влажной тряпкой. Ни в коем случае не используйте чистящие средства, мощные растворители и/или абразивы. Затем полностью высушите все детали.

# **Хранение**

<span id="page-29-0"></span>**RU**

- Перед тем, как отправить камеру на хранение, вытяните инспекционный наконечник (см. раздел «Установить / снять инспекционные наконечники»)
- Перед тем, как отправить камеру на хранение, вытяните аккумулятор (см. раздел «Установка / замена аккумулятора»).
- Перед хранением почистите инспекционную камеру.
- Когда камера не используется, храните ее в надежном, прохладном, сухом и хорошо проветриваемом месте вдали от детей.
- Храните инспекционную камеру и аккумуляторы при температуре окружающей среды от 0 до 45°C в транспортной сумке 11 .
- Всегда храните инспекционную камеру, USB кабель и инспекционные наконечники в транспортной сумке.

## **Перевозка**

- Перед тем, как перевозить камеру, снимите с нее инспекционные наконечники (см. раздел «Установить / снять инспекционные наконечники»)
- Перед тем, как перевозить камеру, вытяните из нее аккумуляторы (см. раздел «Установка/замена аккумулятора»)
- При перевозке храните инспекционную камеру, USB кабель и инспекционные наконечники в транспортной сумке, защитив их от ударов и вибраций 11 .

# <span id="page-30-0"></span>**Устранение неполадок**

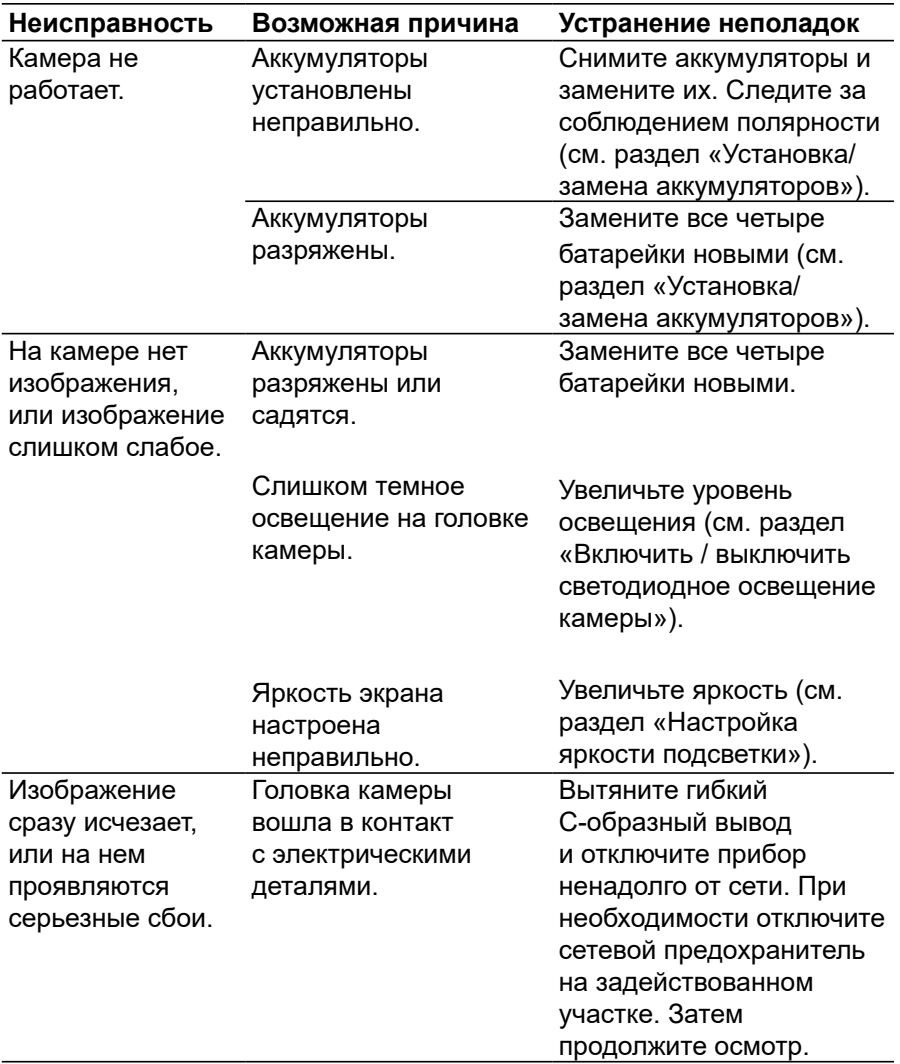

# <span id="page-31-0"></span>**Технические характеристики**

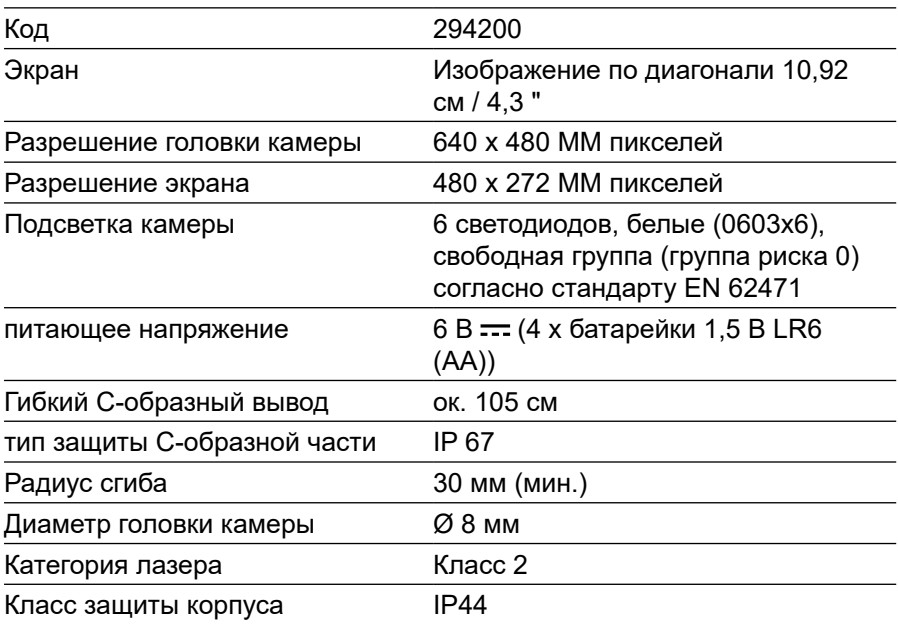

# **Переработка**

### **Утилизация упаковки**

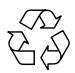

Утилизация упаковки зависит от типа отходов, к которым она  $\rangle$  относится. Упаковочный картон относится к макулатуре, пленку следует сдать в центр сбора вторичного сырья.

#### <span id="page-32-0"></span>**Утилизация инспекционной камеры**

Эта пиктограмма означает, что изделие не относится к хозяйственным отходам и предназначено для утилизации в соответствии с требованиями директив к изношенному электрическому и электронному оборудованию (2012/19/CE) и в соответствии с местным законодательством. Это изделие необходимо сдать в специальный центр сбора б/у техники. Для этого либо вы сдаете изделие при покупке нового аналога, либо привозите его непосредственно в специализированный центр сбора б/у электрической и электронной техники. Поскольку в б/у электрических и электронных приборах часто содержатся потенциально опасные вещества, неправильное обращение с этими приборами может иметь отрицательные последствия как для окружающей среды, так и для здоровья людей. Правильно выбрасывая отработанную технику, вы активно способствуете защите природных ресурсов. Информацию о центрах сбора б/у приборов можно получить в соответствующих органах местной власти, в государственных службах по сбору отходов, в специализированных центрах по утилизации б/у электрической и электронной техники или в службе, ответственной за вывоз мусора. В состав упаковки входят материалы, пригодные для вторичного использования. Выбрасывайте их с соблюдением экологических норм, используя соответствующие системы сбора отходов.

Перед утилизацией следует вытянуть аккумуляторы из камеры.

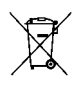

Аккумуляторы нельзя утилизировать вместе с бытовыми отходами: отнесите их в специализированный центр сбора (специальные магазины, места бора мусора)

# **Декларация о соответствии**

Декларацию о соответствии ЕС можно загрузить с сайта www.virax.com

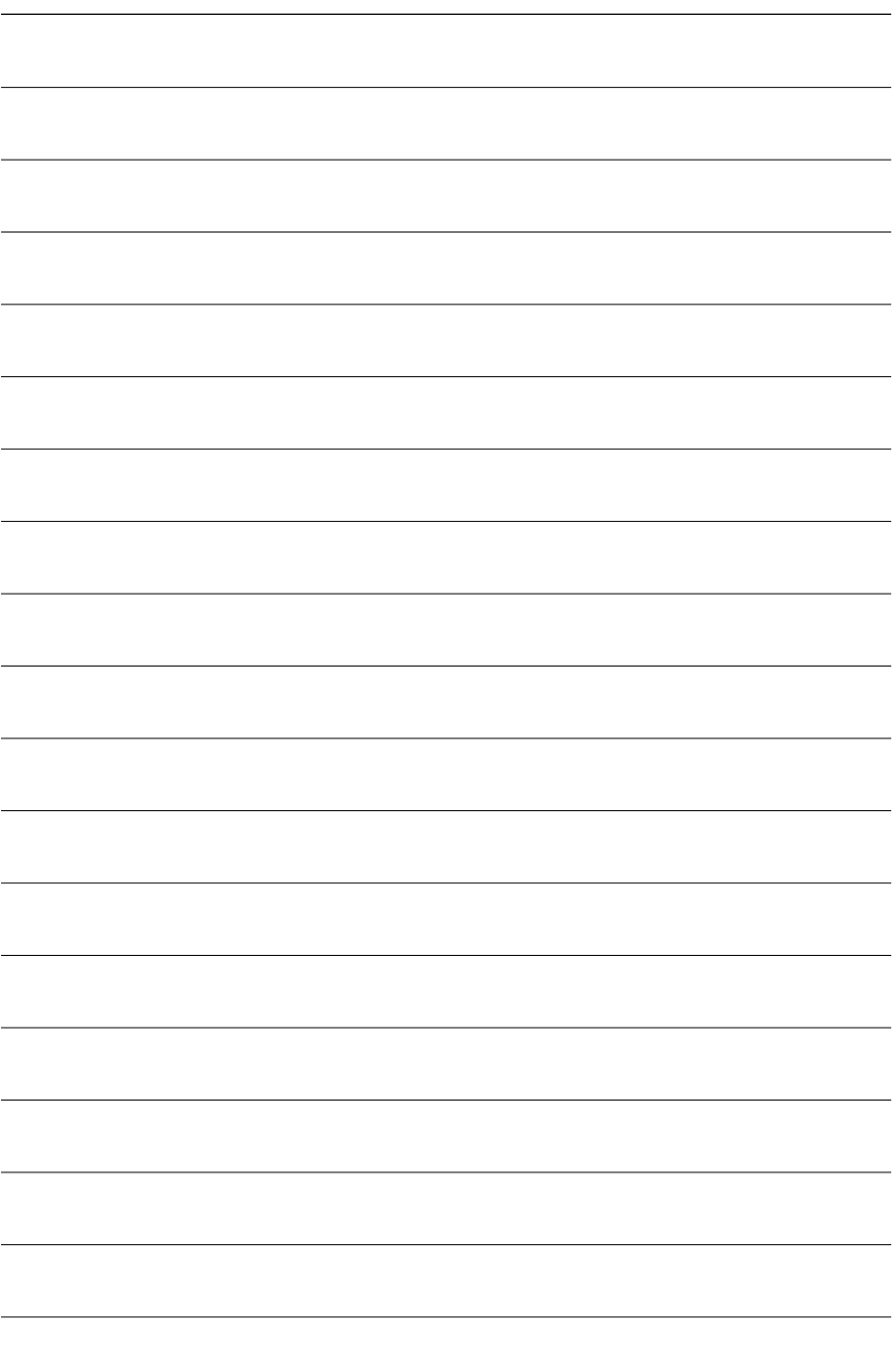

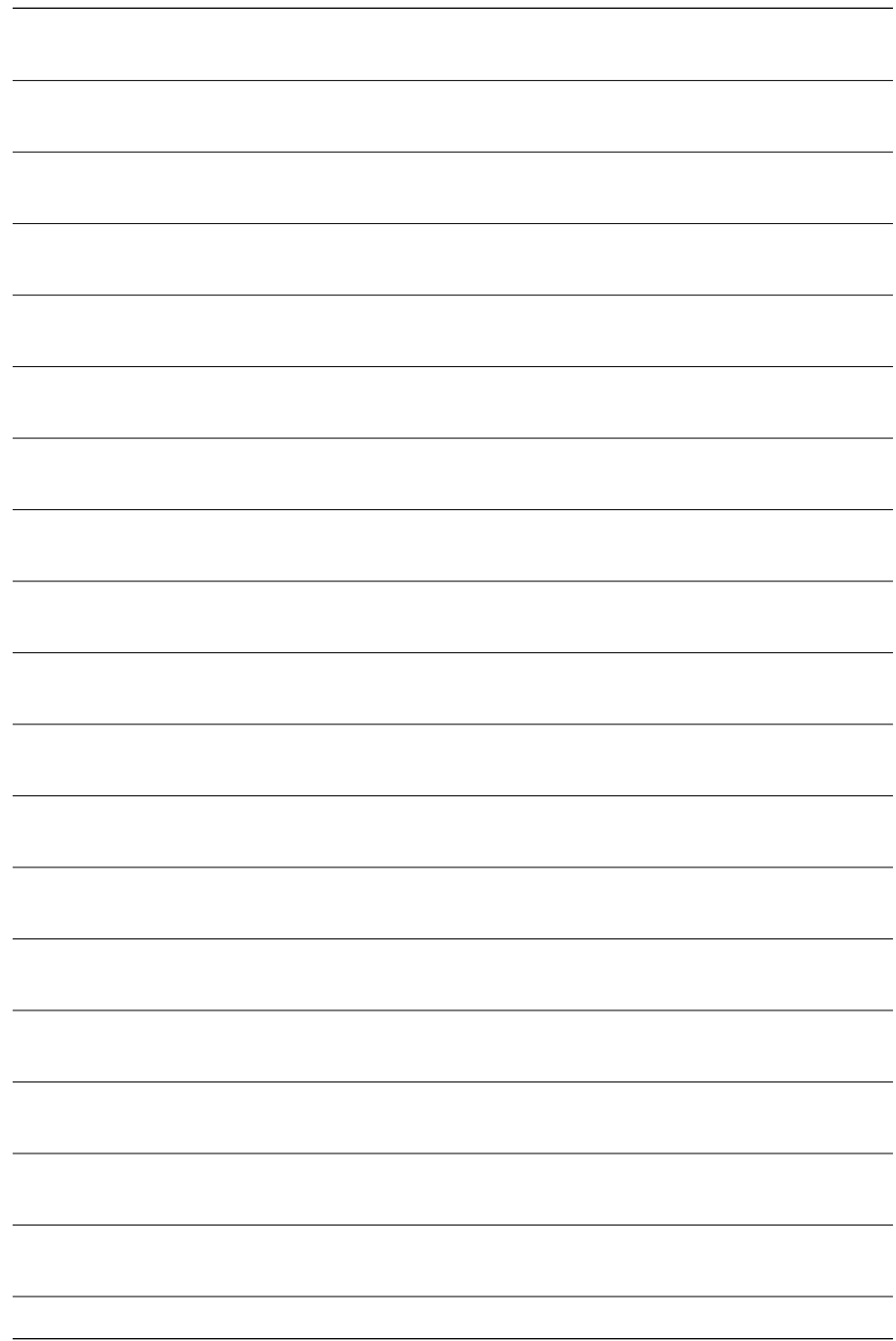

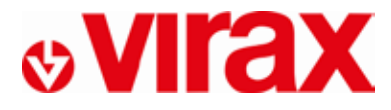

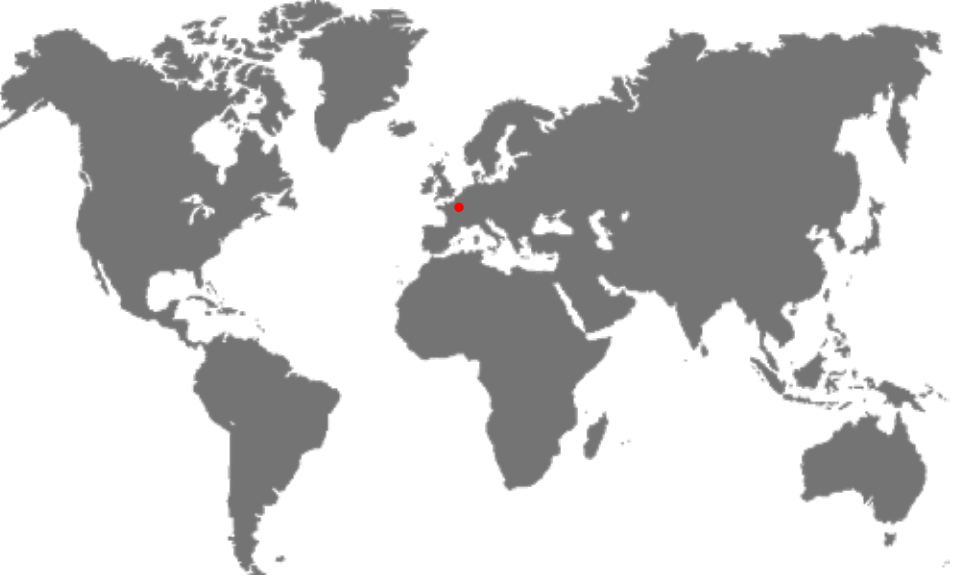

- **FR -** Retrouvez la liste de nos distributeurs sur www.virax.com
- **EN -** Find the list of our dealers on www.virax.com
- **IT -** Trova il rivenditore Virax più vicino a te su www.virax.com
- **ES -** Encuentra el listado de distribuidores en www.virax.com
- **PT -** Encontre a lista de nossos revendedores www.virax.com
- **NL -** Vind de lijst van onze resellers www.virax.com
- **EL -** Συμβουλευτείτε τη λίστα των διανομέων μας στο www.virax.com
- **PL -** Listę naszych dystrybutorów znajdziecie na www.virax.com
- **DE -** Eine aktuelle Liste unserer Handelspartner finden Sie unter www.virax.com
- **CS -** Seznam našich prodejců najdete na www.virax.com
- **RU -** Список дилеров вы можете найти на сайте www.virax.com
- **TR -** Distribütör' lerimizin listesini, www.virax.com web sitemizden bulabilirsiniz
- **SK -** Zoznam našich distribútorov nájdete na lokalite www.virax.com
- **SE -** En lista över våra distributörer finns på www.virax.com
- **RO-** Lista distribuitorilor noștri este disponibilă la www.virax.com
- **عربیة** com.virax.www الموقع على الرسمیین الموزعین قائمة على الحصول یمكنكم

VIRAX : 39, quai de Marne - CS 40197 - 51206 Épernay Cedex - FRANCE

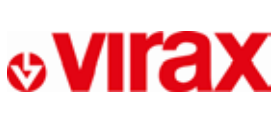

**FRANCE** Tél: +33 (0)3 26 59 56 78 Fax: +33 (0)3 26 59 56 20 client.fr@virax.com

**INTERNATIONAL** Tel: +33 (0)3 26 59 56 97 Fax: +33 (0)3 26 59 56 70 export@virax.com

**ACHATS/PURCHASING** Tel: +33 (0)3 26 59 56 06 Fax: +33 (0)3 26 59 56 10 purchase.dpt@virax.com

Tél. : +33 (0)3 26 59 56 56 - Fax : +33 (0)3 26 59 56 60 Société par Artiges Simplifiée au capital de 3 276 320 € - RCS REIMS S42 086 330 - SIRET S62 086 330 00064 - CODE APE 25 738 - TVA - FR 41 562086330

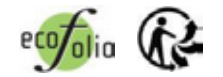